## **NATIONAL INSTRUMENTS™ NI Developer Suite ™**

## **BITTE LESEN SIE DIE FOLGENDEN INSTALLATIONS-ANWEISUNGEN AUFMERKSAM DURCH.**

## **Es wird empfohlen, die NI Developer Suite in folgender Reihenfolge zu installeren.**

- 1. Anwendungsprogramme, wie LabVIEW, Measurement Studio und TestStand
- 2. Zusatzmodule, wie LabVIEW Echtzeit-Module und LabVIEW Datalogging und Supervisory Control Module
- 3. Toolset und Gerätetreiber

## **Verwendung der Gerätetreiber-CD**

**Die in der NI Developer Suite enthaltene Gerätetreiber-CD erlaubt jetzt die Installation beliebiger Gerätetreiber-Kombinationen von National Instruments über ein einzelnes Interface. Dieser vereinheitlichte Installer kann Abhängigkeiten zwischen Treibern verwalten und aktuelle Treiber im Measurement- und Automation Explorer installieren. Der Installer startet beim Einlegen der CD automatisch. Sie können den Installer aber auch durch Ausführen des Programms setup.exe aus dem Stammverzeichnis der CD starten. Weitere Informationen erhalten Sie über die Datei readme.txt, die sich auf der Gerätetreiber-CD befindet.**

LabVIEW™, Measurement Studio™, National Instruments™, NI™, ni.com™, NI Developer Suite™ und TestStand™ sind Warenzeichen von National Instruments Corporation. Die Produkt-und Firmennamen sind Warenzeichen oder Handelsbezeichnungen der jeweiligen Unternehmen. Patent-Informationen für National Instruments Produkte erhalten Sie auf folgende Weise: Über die Menüoption "**Hilfe»Patente**" in Ihrer Software, in der Datei "patents.txt" auf der jeweiligen CD und/oder im Internet unter ni.com/patents.

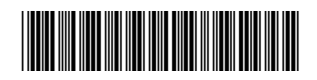